# **Liveweb Proxy Documentation**

*Release 2.0-dev*

**Internet Archive**

August 01, 2013

# **CONTENTS**

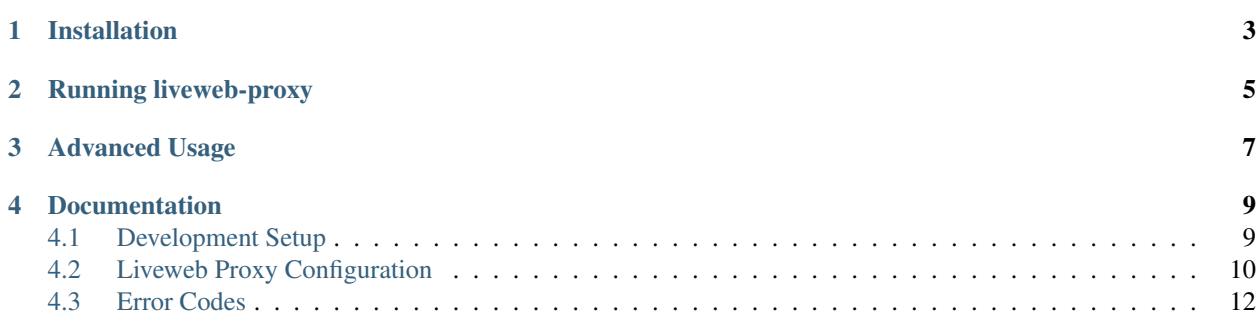

Liveweb proxy is a component of Internet Archive's [wayback machine project.](http://web.archive.org/)

The liveweb proxy captures the content of a web page in real time, archives it into a ARC or WARC file and returns the ARC/WARC record back to the wayback machine to process. The recorded ARC/WARC file becomes part of the wayback machine in due course of time.

Note: The liveweb project is under active development, so this documentation may not be up-to-date.

## **CHAPTER**

**ONE**

## **INSTALLATION**

<span id="page-6-0"></span>Liveweb proxy can be installed using [pip:](http://www.pip-installer.org/)

\$ pip install liveweb

or, with [easy\\_install](http://pypi.python.org/pypi/setuptools)

\$ easy\_install liveweb

See Development Setup if you want to work with source code.

**CHAPTER**

**TWO**

# **RUNNING LIVEWEB-PROXY**

<span id="page-8-0"></span>Liveweb proxy can be run using:

\$ liveweb-proxy

To start liveweb-proxy on a different port:

\$ liveweb-proxy -p 8080

To load settings from a config file:

\$ liveweb-proxy -c liveweb.ini

To see the available command-line options:

\$ liveweb-proxy --help

See *[Configuration](#page-13-0)* section for the available config settings and command line options.

## **THREE**

# **ADVANCED USAGE**

<span id="page-10-0"></span>Under the hood, liveweb proxy used [uwsgi](http://projects.unbit.it/uwsgi/) as the http server.

If you want to tweak uwsgi parameters, you can start liveweb as:

\$ uwsgi --master --single-interpreter --lazy --wsgi liveweb.main --processes 1 --threads 10 --http lo

The values of --processes, --threads and --http options can be changed as needed and more options can be added too.

You may have to specify *-H virtualenv\_home* if you using a virtualenv.

**FOUR**

## **DOCUMENTATION**

## <span id="page-12-1"></span><span id="page-12-0"></span>**4.1 Development Setup**

### **4.1.1 Setting up**

Start with getting the source code from github.

```
$ git clone git://github.com/internetarchive/liveweb.git
$ cd liveweb
```
#### Setup a virtualenv.

\$ make venv

This will create the virtualenv in the current directory. Edit the Makefile if you want to setup virtualenv elsewhere.

## **4.1.2 Running the application**

Run the application using:

\$ make run

This will start the liveweb proxy at localhost:7070.

## **4.1.3 Testing using curl**

Assuming the liveweb proxy is running on *localhost:7070*:

```
$ curl -s -x localhost:7070 http://httpbin.org/get | zcat
http://httpbin.org/get 204.236.238.79 20120427110218 application/json 451
HTTP/1.1 200 OK
Content-Type: application/json
Date: Fri, 27 Apr 2012 11:02:18 GMT
Server: gunicorn/0.13.4
Content-Length: 298
Connection: Close
{
  "url": "http://httpbin.org/get",
  "headers": {
    "Content-Length": "",
```

```
"Accept-Encoding": "identity",
   "Connection": "keep-alive",
   "User-Agent": "ia_archiver(OS-Wayback)",
    "Host": "httpbin.org",
    "Content-Type": ""
 },
  "args": {},
  "origin": "207.241.237.193"
}
```
## **4.1.4 Running in http-passthough mode**

Enable http-passthrough mode by adding the following to the config file.

```
http_passthough: true
```
Make sure caching is disabled. The http-passthough mode doesn't work with caching.

Run the application and change the browser setting to use application address (localhost:7070 by default) as http proxy.

## **4.1.5 Performance Testing**

Test performance using Apache-Bench:

\$ ab -X localhost:7070 -c 10 -n 100 http://www.archive.org/

The -X options is to specify the proxy server.

## <span id="page-13-0"></span>**4.2 Liveweb Proxy Configuration**

The liveweb-proxy can be configured using various command-line options and/or a config file.

Config file can be specified as:

```
$ liveweb-proxy -c liveweb.ini
```
or:

```
$ liveweb-proxy --config liveweb.ini
```
This section describes the available config settings. For each config setting, there is a command line option with the same name.

For example, config setting archive-format is available as command line argument *–archive-format*.

The config file is specified in INI format. Here is a sample config file.

```
[liveweb]
archive-format = arc
output-directory = /tmp/records
dns-timeout = 2s
```
### **4.2.1 Archive Settings**

#### archive-format

Specifies the archive format. Should be one if arc or warc.

The default value is arc.

Warning: As of now only arc is supported.

#### output-directory

Output directory to write ARC/WRC files. Default value is "records".

#### filename-pattern

The pattern of the filename specified as Python string formatting template. The default value is live-%(timestamp)s-%(serial)05d.arc.gz.

Available substitutions are timestamp, serial, pid, fqdn (fully qualified domain name) and port.

#### filesize-limit

The limit on the size of file. If a file crosses this size, it will be closed a new file will be created to write new records.

#### num-writers

The number of concurrent writers.

The default value is 1.

### **4.2.2 Cache Settings**

#### cache

Type of cache to use. Available options are redis, sqlite and none.

The default value is none.

#### redis-host

#### redis-port

#### redis-db

Redis host, port and db number. Used only when cache=redis.

#### redis-expire-time

Expire time to set in redis. Used only when cache=redis.

The default value is 1h (1 hour).

#### redis-max-record-size

Maximum allowed size of a record that can be cached. Used only when cache=redis.

The default value is 100KB.

#### sqlite-db

Path to the sqlite database to use. This option is valid only when cache=sqlite.

The default value is liveweb.db.

### **4.2.3 Timeouts and Resource Limits**

#### default-timeout

This is the default timeout value for connect-timeout, initial-data-timeout and read-timeout.

The default value is 10s.

#### dns-timeout

Specifies the max amount of time can a DNS resolution can take.

Python doesn't support a way to specify DNS timeout. On Linux, the dns timeout can be specified via the RES\_OPTIONS environment variable. This enviroment variable is set at the startup of the application based on this config setting.

If unspecified, the DNS timeout is decided by the system default behavior.

See [resolv.conf man page](http://manpages.ubuntu.com/manpages/lucid/en/man5/resolv.conf.5.html) for more details.

#### connect-timeout

Specifies the connect timeout in seconds. Connections that take longer to establish will be aborted.

#### initial-data-timeout

Specifies the maximum time allowed before receiving initial data (HTTP headers) from the remote server.

#### read-timeout

Specifies the read timeout in seconds. This indicates the idle time. If no data is received for more than this time, the request will fail.

#### max-request-time

Specifies the total amout of time a HTTP request can take. If it takes more than this, the current request will fail.

The default value is 2m.

#### max-response-size

Specifies the maximum allowed size of response.

The default value is 100MB.

## **4.2.4 Other Settings**

#### user-agent

Specifies the value of the User-Agent request header.

The default value is ia\_archiver(OS-Wayback).

#### http-passthrough

This is a boolean parameter, setting it to true will make it work like a http proxy with archiving. Useful for testing and recording personal browsing.

## <span id="page-15-0"></span>**4.3 Error Codes**

The application writes the errors with following codes when something fails when trying to fetch the given URL.

### **4.3.1 1X - Bad Input**

#### E10 - Invalid URL

The given URL is invalid. For example:

http://example.com:bad-port/

### **4.3.2 2X - DNS errors**

#### E20 - Invalid Domain

The URL has non existant domain.

#### E21 - DNS Timeout

The hostname couldn't be resolved within *config\_dns\_timeout* seconds.

## **4.3.3 3X - Connection Errors**

#### E30 - Connection Refused

Connection refused by the server.

#### E31 - Connect Timeout

Connection couldn't be established within *config\_connect\_timeout* seconds.

#### E32 - Initial Data Timeout

Initial data (HTTP headers) couldn't be obtained within *config\_initial\_data\_timeout* seconds.

#### E33 - Read Timeout

When reading data from the remote server, no data was received for *config\_read\_timeout* seconds.

#### E34 - Connection Dropped

The remote server dropped the connection before all the data was received.

#### E39 - Unexpected Connection Error

Unexpected connection error when receiving data from the remote server.

## **4.3.4 4X - Resource Limits**

#### E40 - Response Too Big

The response length is bigger than *config\_max\_response\_size* bytes.

#### E41 - Request Took Too Long

The request was not completed within *config\_max\_request\_time* seconds.

In all these cases, the application responds back with status 200 OK with a record contain status 302 Bad Gateway.